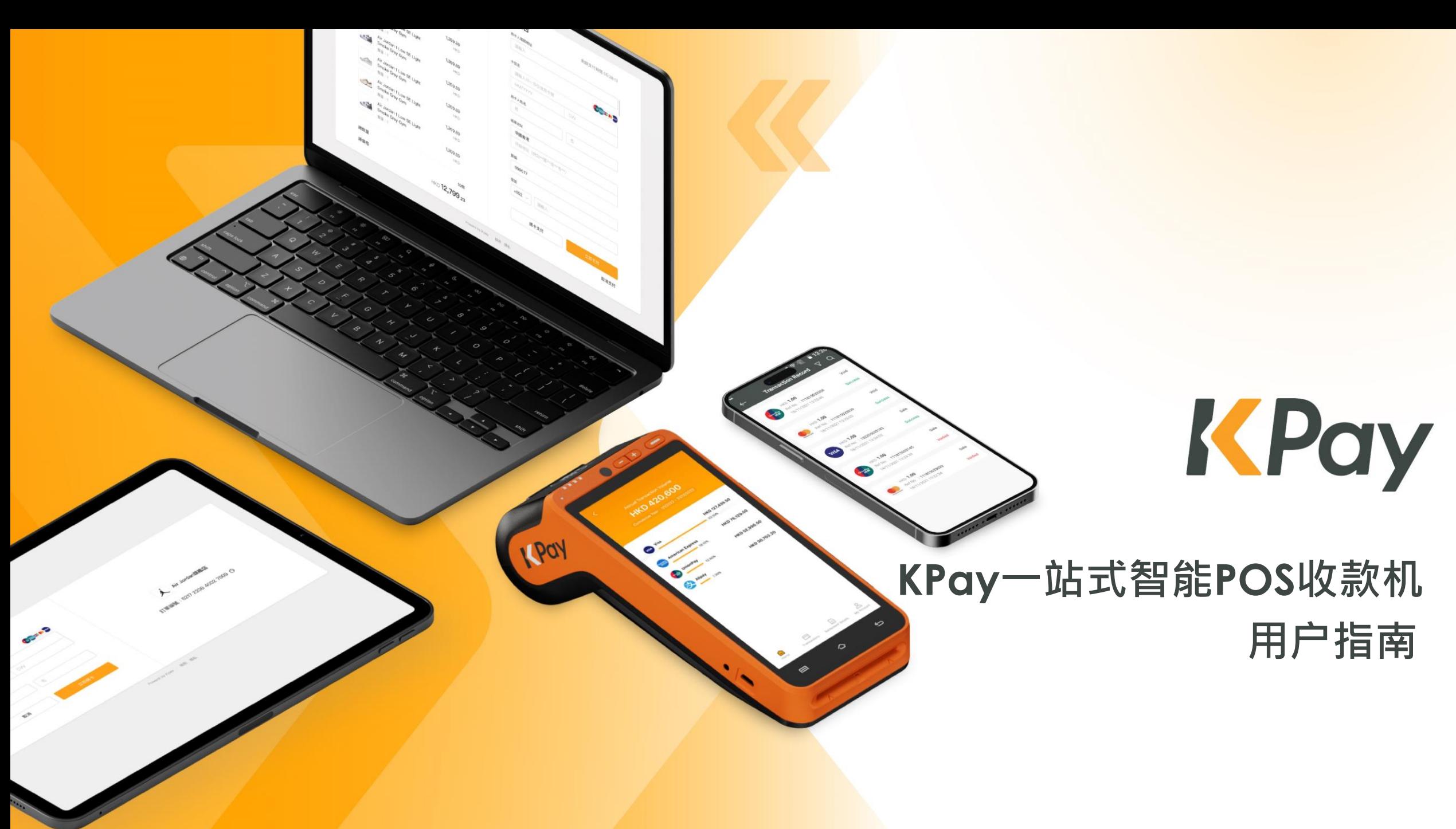

© KPay Merchant Service (Singapore) Pte Limited and its subsidiaries

v2.2 | Last update 22 Mar 2024

**POS终端机设备简介**

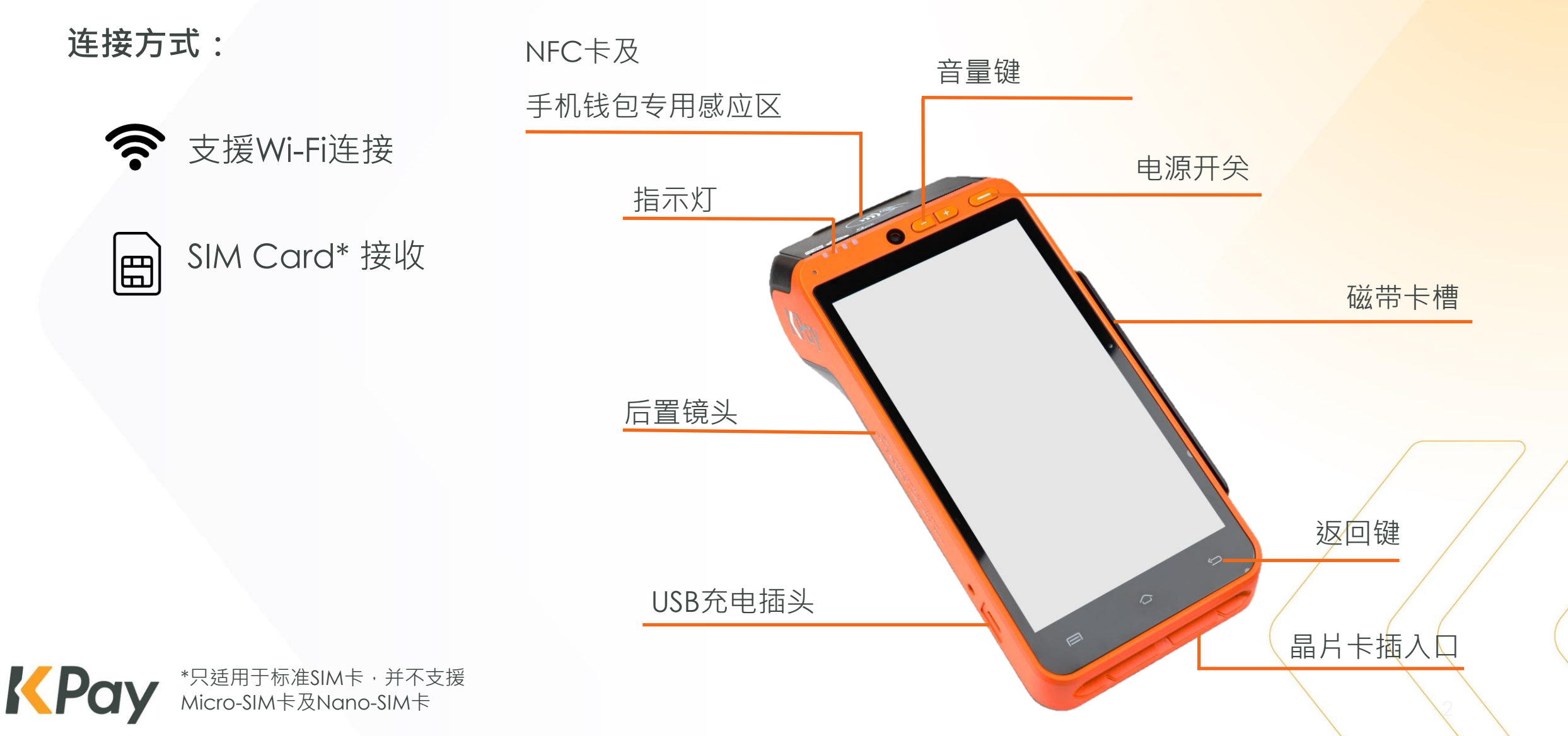

# **POS终端机 – 替换收据打印纸**

- ➢ 打开打印纸匣
- ➢ 将收据打印纸可打印面向上放入,尾端应贴近POS终端机的齿轮

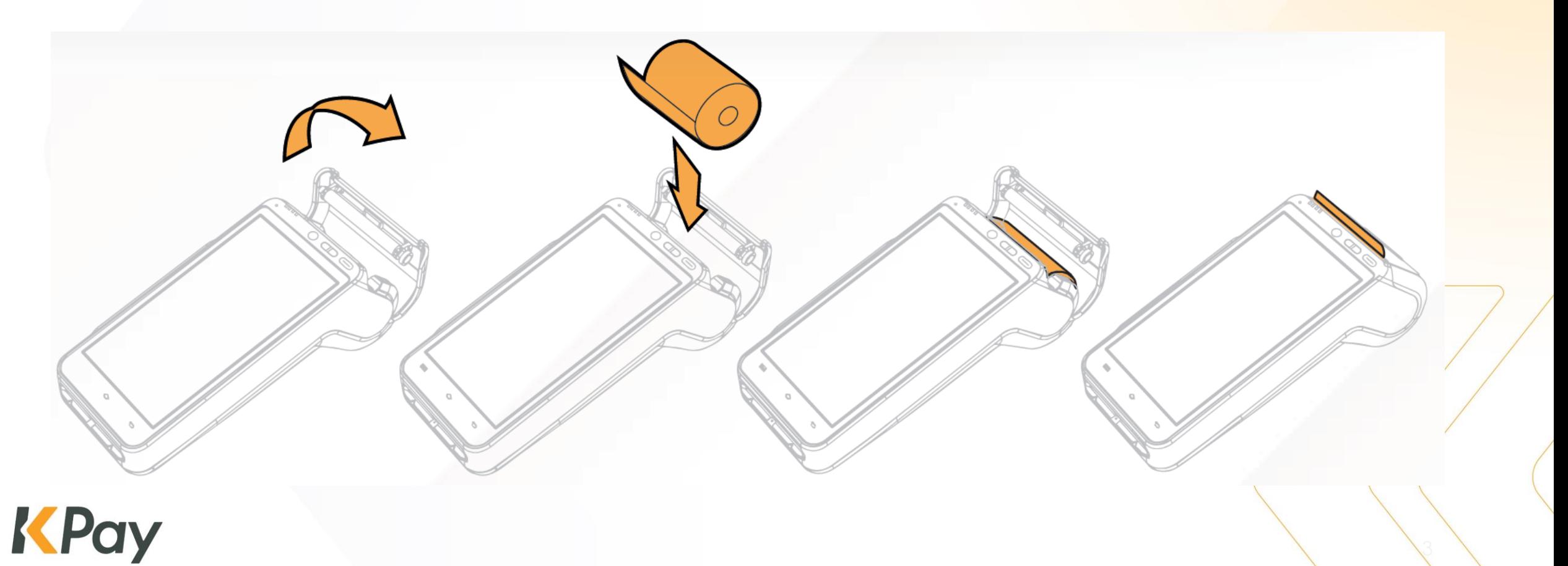

**系统登录**

## **连接 Wi-Fi**

➢ 打开「设定」,开启并连接Wi-Fi网络

## **插入 SIM卡**

➢ 打开电池盖

➢ 于左边SIM卡槽插入4G标准SIM卡

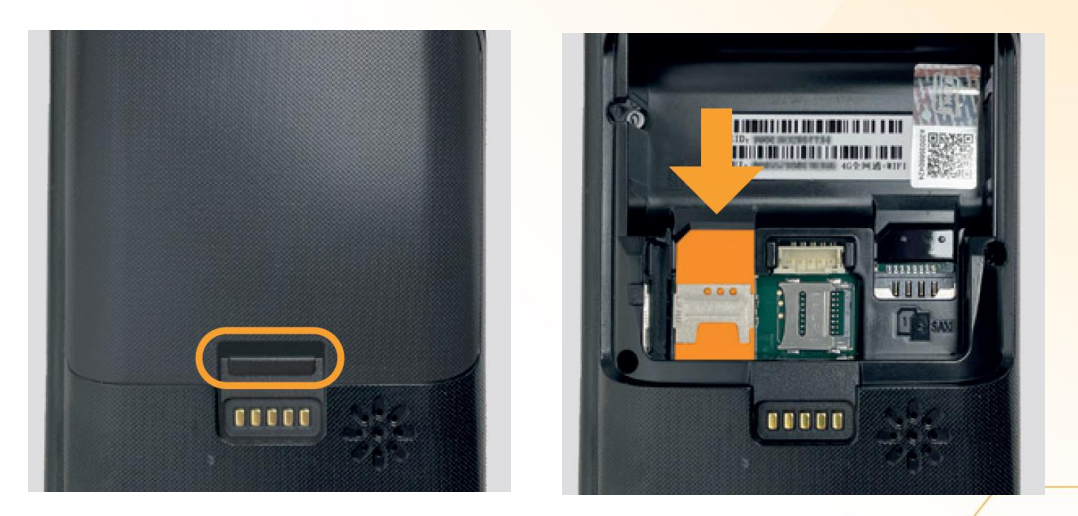

## 按「**Allinpay SG** 」以启动KPay智能POS

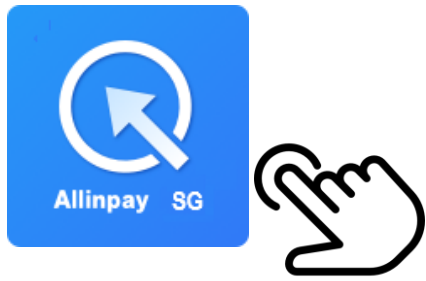

4

KPay

### **VISA 交易流程 (信用卡 / NFC / 手机钱包感应支付)**

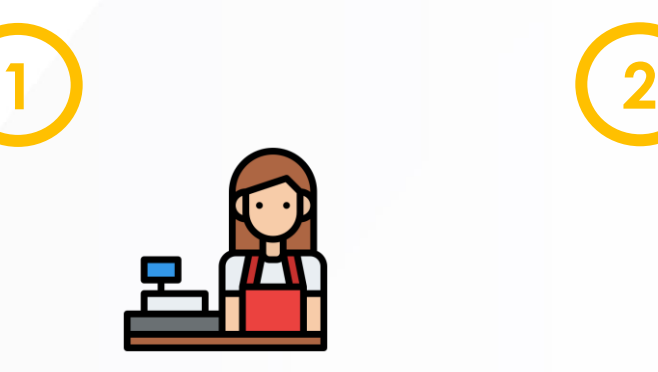

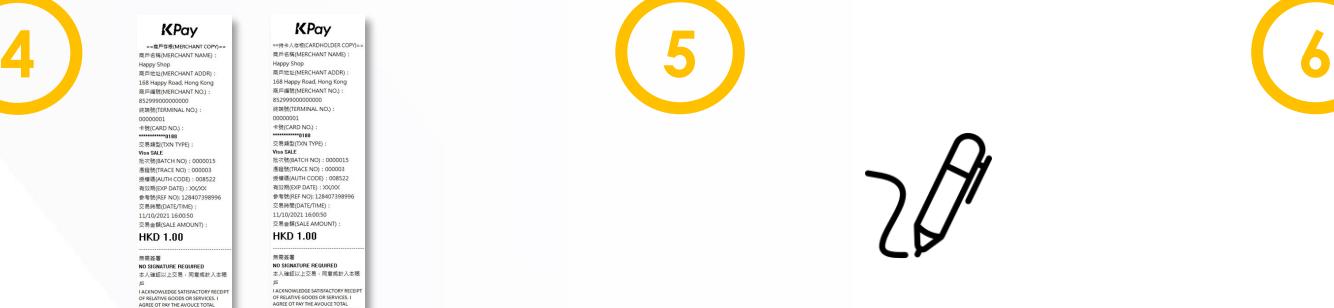

ANOUNT (TOGETHER WITH AN<br>AOHNGES DUE THEREON) ACCC<br>THE CARD ISSUER AGREEMENT.

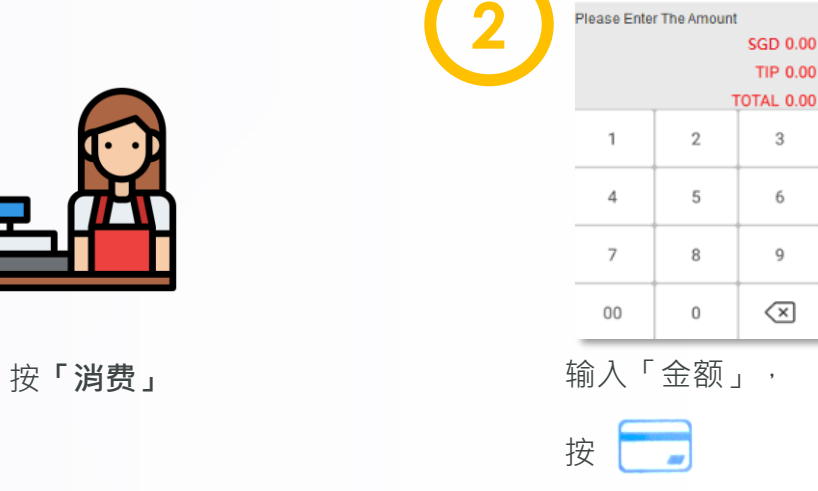

Back

Sale

**TIP 0.00** 

 $_{3}$ 

6

 $9$ 

 $\left\langle \underline{\mathbf{x}}\right\rangle$ 

**3** 8

确认总计金额

Fay G Pay SAMSUNG

**轻触感应拍卡:** 将手机背面 付款卡贴近感应区数 秒

**\*\*只有成功的交易, POS终端机才会打印收据\*\***

5

**插卡/刷卡:** 请确认信用卡资料无误

系统自动打印存根 客户签署(如适用) 交易完成

**AMERICAN**<br>EXPRESS

Union Pay<br>- 観*眠* 

© KPay Merchant Service (Singapore) Pte Limited and its subsidiaries

KPay

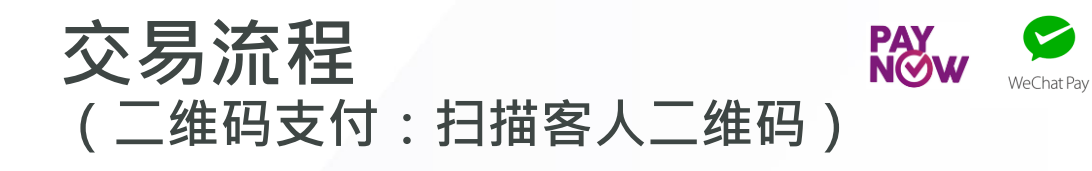

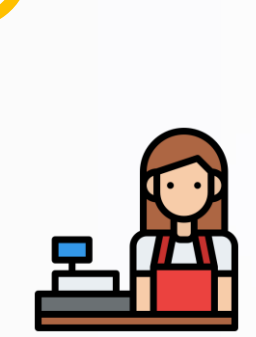

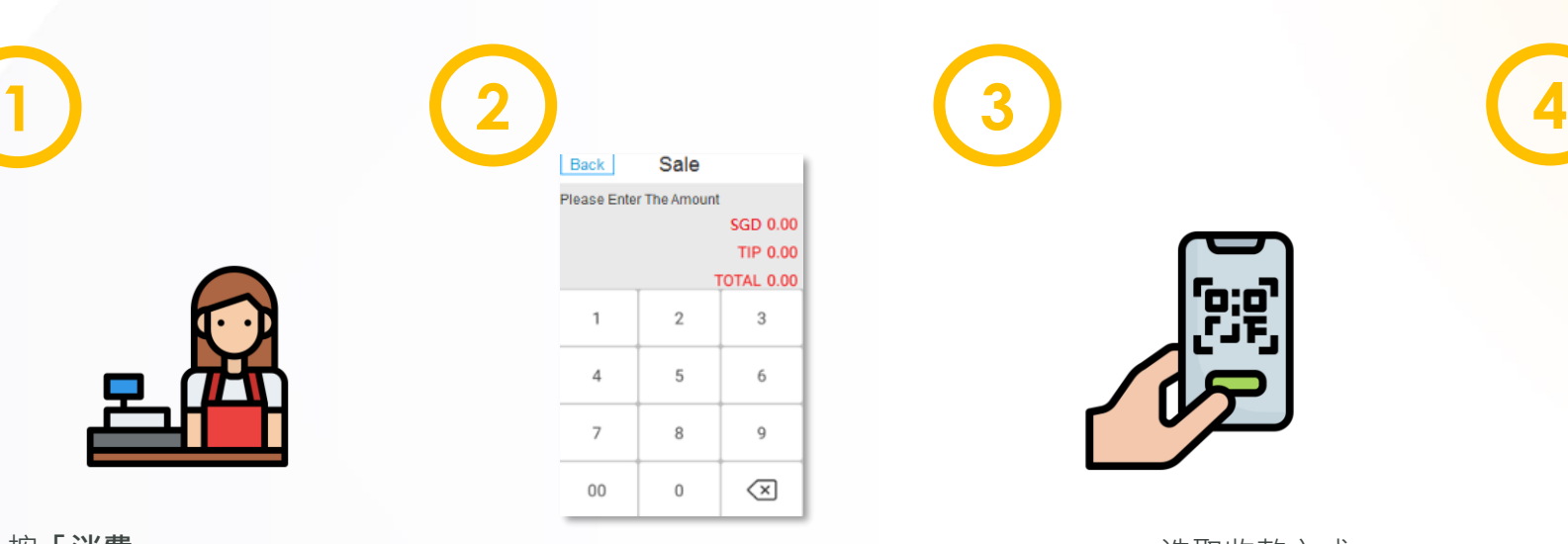

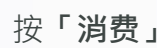

输入「金额」, 몸 按

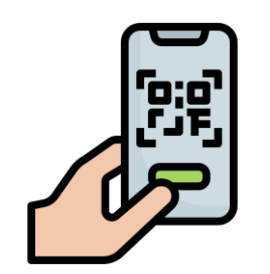

按**「消费」** 选取收款方式 (**微信支付** 或 **PayNow**)

> 确认总计金额, 并扫描客人二维码

高戸名稱(MERCHANT NAME):<br>Happy Shop<br>商戸地址(MERCHANT ADDR): Happy Shop<br>意戶地址(MERCHANT ADDR) 168 Heppy Road, Hong Kong<br>高声编號(MERCHANT NO.):<br>8529990000000000 终端就(TERMINAL NO.):<br>#那就(TERMINAL NO.): 参考號(REF NO): 12840739899 **HKD 1.00** 無需簽署<br>NO SIGNATURE REQUIRED<br>本人確認以上交易・同意將計人本紙

KPay

00000001

IF RELATIVE GOODS OR SER

-- 整戶存根(MERCHANT COPY)

同戸応加(MERCHANT ADDR):<br>直戸編號(MERCHANT NO.):<br>852999000000000<br>終端號(TERMINAL NO.): 00000001 #3886(EXP UATE) : XXXXX<br>参考號(REF NO): 128407398996<br>交易新聞(DATE/TIME) :<br>11/10/2021 16:00:50<br>交易金額(SALE AMOUNT) : **HKD 1.00** 用用装置 NO SIGNATURE REQUIRE

KPay

\*\*持卡人存根(CARDHOLDER COP

商戶名稱(MERCHANT NAME)

系统自动打印存根

交易完成

**\*\*只有成功的交易, POS终端机才会打印收据\*\***

6

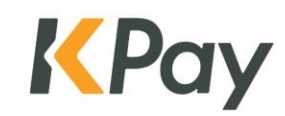

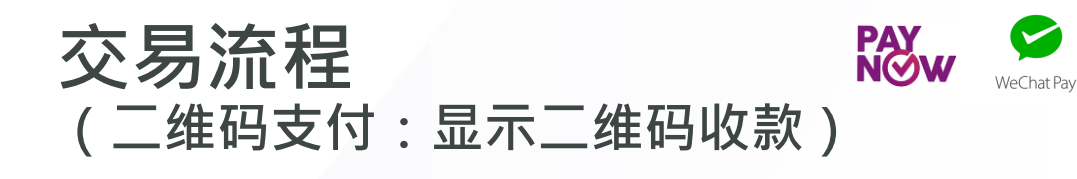

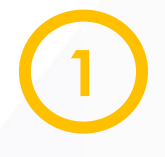

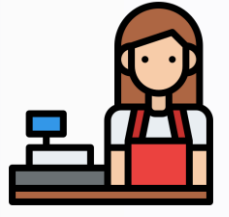

**1 2 3 4** Sale Back Please Enter The Amount **SGD 0.00 TIP 0.00 TOTAL 0.00**  $\overline{1}$  $\overline{2}$  $\mathbf{3}$  $\overline{4}$ 6 -5  $\overline{7}$ 9 8  $\left\langle \times \right\rangle$  $00$  $\circ$ 

 $\sim$ 

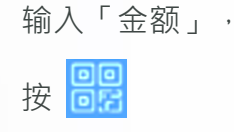

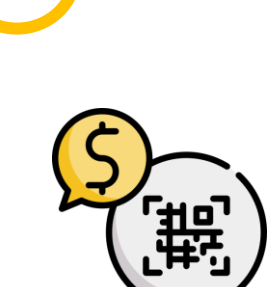

选取收款方式 (**微信支付** 或 **PayNow**) 按**「消费」** 输入「金额」<sup>,</sup> 选取收款方式 系统自动打印存根

> 确认总计金额, 并显示二维码收款

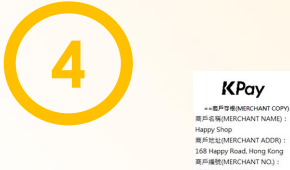

M - 4 M(MERCHANT ADDR) :<br>BIF放址(MERCHANT ADDR) :<br>168 Happy Road, Hong Kong<br>高戸編號(MERCHANT NO.) : 852999000000000<br>排調號(TERMINAL NO.) 00000001 00000001<br>- 無料<br>- 無料の NO.) :<br>- 無料の NO. NO. NO. 2000015<br>- 無線 MAIL<br>- 無線 MAIL NO. 2000015<br>- 無線 MAIL NO. 2000015<br>- 無線 MAIL NO. 200003<br>- 有効局(DVP DATE) : NO. 200001<br>- 有効局(DVP DATE) : NO. 2000001

KPay

852999000000000<br>852999000000000<br>绿旗號(TERMINAL NO.)

参考號(REF NO): 1284073989<br>交易時間(DATE/TIME):

無需義署<br>NO SIGNATURE REQUIRED<br>本人確認以上交易 - 同意將計人本帳

11/10/2021 16:00:50 交易金額(SALE AMOUNT)

**HKD 1.00** 

SREE OT PAY THE AV

0000001

再双柄(EXP DATE) : XX/XX<br>参考禁(REF NO): 12840739<br>交易新聞(DATE/TIME) :<br>11/10/2021 16:00:50<br>交易金額(SALE AMOUNT) : **HKD 1.00** 

KPay

無需器署<br>NO SIGNATURE REQUIRED<br>本人確認以上交易・同意器I

7

交易完成

**\*\*只有成功的交易, POS终端机才会打印收据\*\***

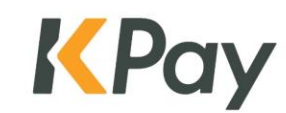

## **查询交易纪录/重印收据**

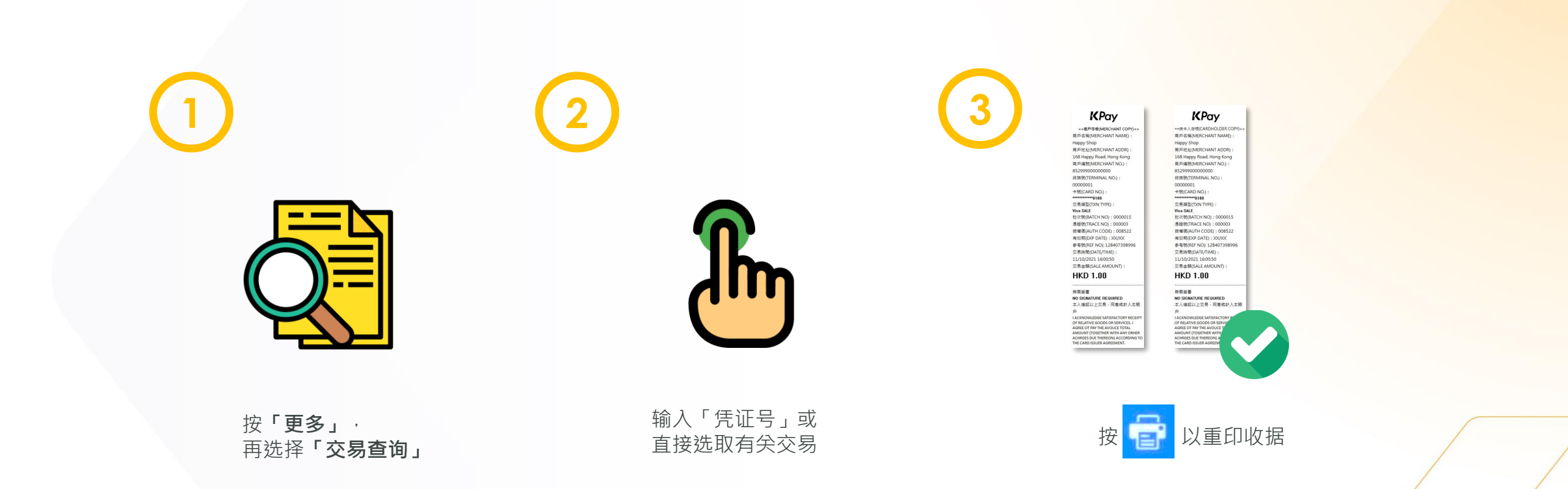

8

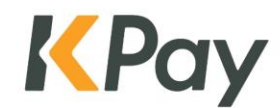

© KPay Merchant Service (Singapore) Pte Limited and its subsidiaries

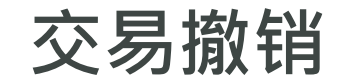

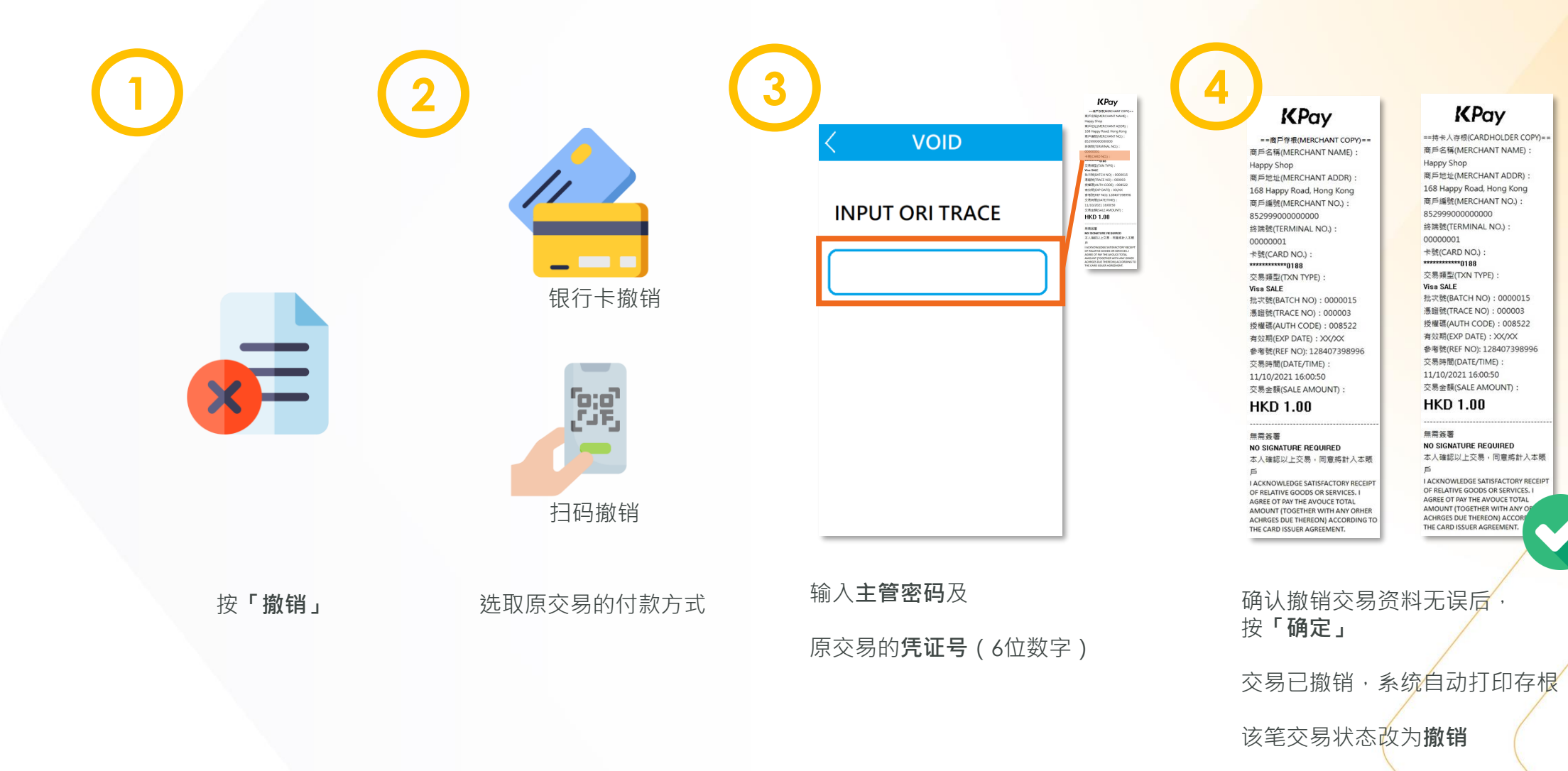

9

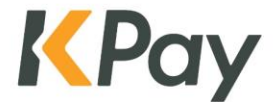

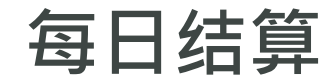

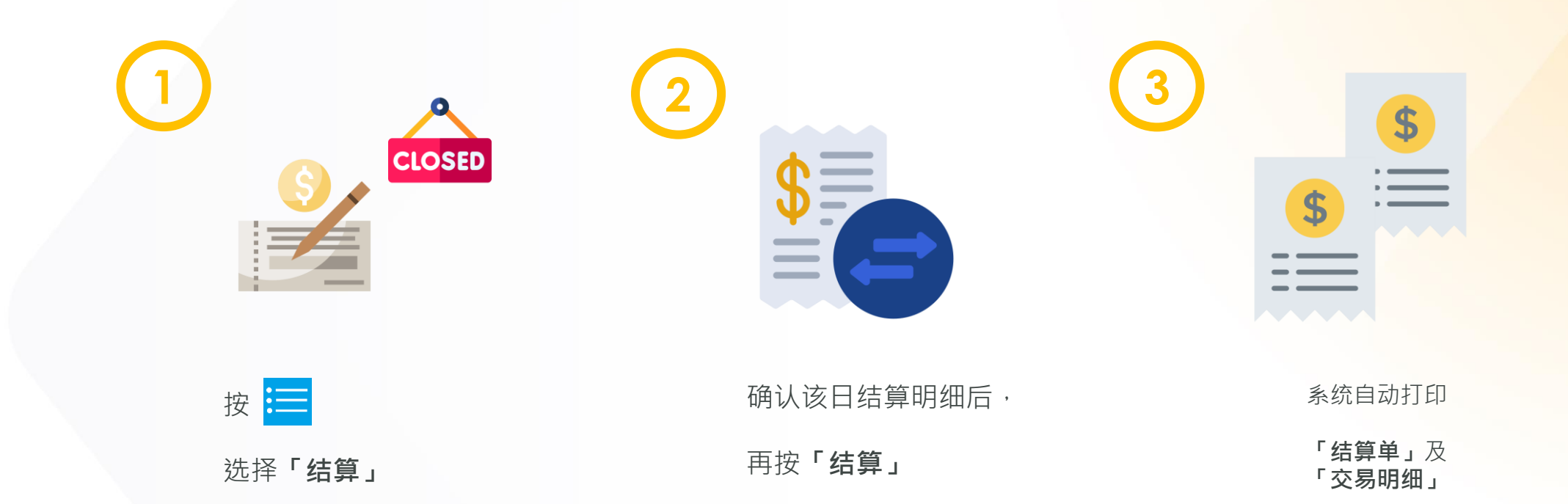

10

**为确保POS终端机有足够的记忆体, 我们建议商户每日进行结算程序。**

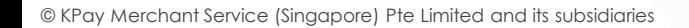

KPay

**常见问题**

### **1. 如何判断交易成功?**

当POS机成功打印收据,即表示交易成功。如对交 易状态有任何疑问,请与客户服务部联系,以避免 顾客重复付款。

### **2. 冲正成功即是交易成功吗?**

交易冲正成功或冲正失败,**这笔交易都是失败的**, 即没有收取顾客任何费用。商户需要重新刷卡交易, 直至POS终端机显示交易成功。商户亦应记录顾客 的联络资料或考虑暂时收取现金,以免因网络不稳 造成损失。

#### **3. 我需要每日结算吗?**

商户需要每日结束营业后于POS终端机进行结算,以便 商户进行对账,并确保POS终端机有足够的记忆体。

4. POS终端机不断显示「上一笔交易未完成」, 我该怎么 **办?**

商户需要先于POS终端机结算,然后重新登入POS系统。

### **5. POS终端机不停意外关闭或闪退,我该怎么办?**

商户需要先于POS终端机结算,然后重新登入POS系统

 $\mathcal{L}$ 

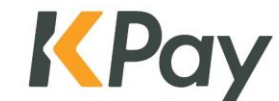

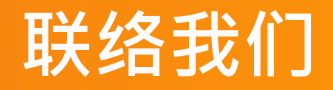

**KPay Merchant Service (Singapore) Pte. Ltd.**

电邮: [cs-sg@kpay-group.com](mailto:cs-sg@kpay-group.com)

电话/WhatsApp: +65 6214 9234

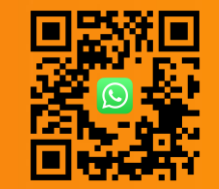

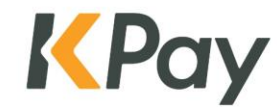

© KPay Merchant Service (Singapore) Pte Limited and its subsidiaries